# **Archivi, tabelle ed altro verso il DTP**

*di Francesco Petroni*

*L'avvento delle tecniche Oesktop Publishing da un canto* e *da un altro, in un'area tecnologica differente, l'avvento dell'ambiente Multitasking, previsto in Windows/Presentation Manager, hanno avuto il merito di rimescolare le carte in tavola nel mondo del Personal Computing, quando ormai ci si era avviati a ritenere consolidata, all'interno del fenomeno PCing, la categorizzazione dei prodotti*

Molte delle tendenze del passato sono quindi state superate. Ad esempio la filosofia del prodotto tuttofare, che fa un po' di tutto, permettendo all'utente di lavorare con un solo pacchetto, è oggi superata per due motivi.

Il primo è che il pacchetto integrato se fa da Word Processor, da Spreadsheet, da OBMS, ecc. non riesce a fare tutto bene, così come può riuscire, in ciascun campo, un prodotto monofunzionale.

L'alternativa al pacchetto multifunzionaie consiste quindi nella specializzazione dei prodotti e nel miglioramento del rapporti reciproci.

Rapporti tra prodotti significa che ciascuno di questi possa leggere, sia caricando sia interagendo, con file scritti con gli altri. In certi casi, che possa anche scrivere non solo nel proprio formato, ma anche in quelli specifici di altri prodotti.

Conseguenza di ciò è il consolidarsi di taluni formati come standard di fatto, in quanto possono essere utilizzati indipendentemente dall'uso e dal possesso del prodotto specifico.

Esemplificazione più nota è il formato OBF, che è il formato degli archivi OBIII, che non è riconosciuto solo da questo prodotto, ma anche da altri, sia in lettura, sia in scrittura che, in certi casi, in elaborazione. Oppure il formato WK?, tipico del Lotus 123, che è anch'esso utilizzato da buona parte degli spreadsheet.

Queste tendenze sono evidenti soprattutto negli ultimi nati. Ad esempio il Borland Quattro dispone di una opzione file molto sofisticata, e nel contempo elementare da usare, che permette la conversione del formato, sia in scrittura che in lettura, semplicemente impostando accanto al nome del file la sua estensione che viene quindi interpretata.

La conversione è poi intelligente nel senso che può essere del tutto automatica, e in tal caso vengono assunti valori di default (ad esempio, convertendo una tabella in un archivio OBF, i nomi il tipo e la dimensione dei campi) o semiautomatica. In questo caso è l'utente che introduce le specifiche desiderate.

Ad esempio, in figura 1, mostriamo una fase di una conversione di una tabella da formato Quattro a formato Paradox, come si vede dalle finestre di lavoro l'operazione permette molte varianti.

Altra esemplificazione delle citate

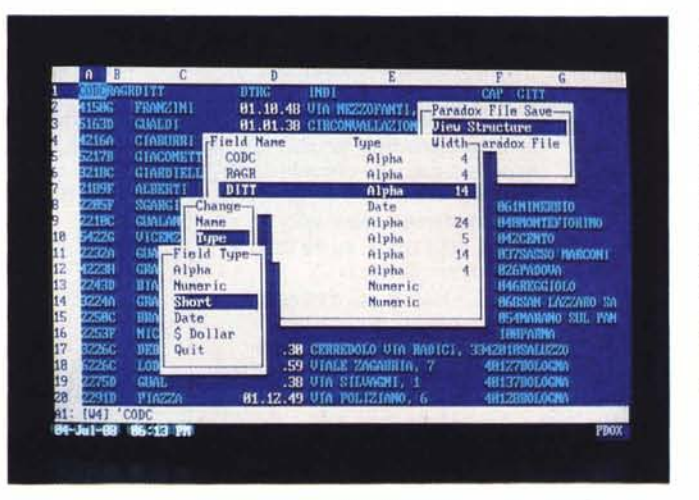

*Figura* l-*Borland Quattro - Esportazione in Paradox. Nei prodotti dell'ultima generazione sono sempre presenti funziOni di conversIOne in uscita dal proprio formato verso un formato esterno,* e *viceversa. Nel Borland Quattro questa funzione* è *attivata indicando la estensione del file che si vuole scrivere* e *leggere direttamente nelle funzioni di File Save* e *Retrieve.*

#### PRODOTTI SOFTWARE MS-DOS

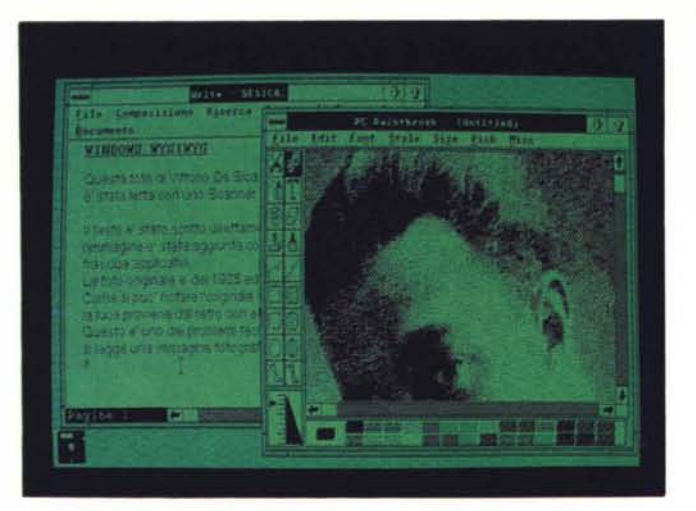

tendenze è proprio costituita dall'attuale politica della Lotus, che di fronte all' «invecchiamento» del suo prodotto di punta, che è come noto 1'123, risponde oltre che con le nuove versioni, anche con prodotti ausiliari che ne completano le prestazioni.

Non si può negare che la funzione Grafo dell'123 sia oggi diventata, rispetto alla concorrenza (leggi Microsoft Excel o Borland Quattro), addirittura rudimentale. Sia per la povertà delle opzioni, sia per il fatto che non si può produrre direttamente la copia su carta. E sia Excel che Quattro lo permettono.

Nel campo della grafica la Lotus dispone oggi di due ottimi prodotti, il Freelance e il Graphwriter Il, il primo utilizzabile per grafica generica, dal Charting alla grafica semitecnica, alla grafica a mano libera. Il secondo specializzato nel Business Graphic e, in particolare, nell'automazione della produzione di grafici di tale tipo.

Parliamo di questi due pacchetti e di altri pacchetti grafici in un articolo.. a poche pagine di distanza.

L'aspetto che qui ci interessa è che viene istituzionalizzata la condivisione dei file tra i vari prodotti, come soluzione al problema della specializzazione dei prodotti. E che il dialogo tra prodotto e file esterno è una funzionalità in generale ricca di opzioni e facile da utilizzare al pari di tutte le altre.

Quindi ormai oltre alla conoscenza di uno o più pacchetti è pressoché indispensabile conoscere le tecniche di passaggio di dati, anche di grandi volumi di dati, da un prodotto all'altro.

Questa necessità deriva anche dalla diffusione delle tecniche DTP come standard di produzione di documenti. In questo caso poiché il prodotto DTP è un assemblatore di testi, archivi, tabelle figure provenienti da altri ambienti, il problema principale diventa quello di trasportare i vari elementi col... minore spargimento di sangue (inteso come ulteriore lavoro nell'ambiente ricevente).

*Figure* 23 - *Microsoft Windows Wysiwyg. L'adozione della grafica come unica forma di visualizzazione dei dati su video ha permesso* a *tutto l'ambiente Windows di adottare le tecniche Wysiwyg, indipendentemente dal tipo di prodotto*  $utilizzato.$  *Il tutto viene facilitato dal fatto che /'installazione della stampante, in questo caso una Laser H.*P. *compatibile, viene condivisa da tutti gli elementi dell'ambiente.*

#### **WINDOWS WYSIWYG**

**Questa foto di Vittorio De Slca,** agII Inizi **della carriera (1925) e' stata letta con uno Scanner In formato Palntbrush Publlsher. E' stata poi caricata In ambiente Windows con Il Windows Palntbrush.**

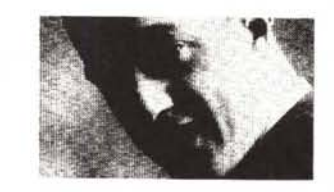

**Il testo e' stato scritto direttamente con Windows Wrlte e la Immagine e' stata aggiunta con una operazione Taglia e Cuci tra I due appIlcatlvl.** La foto originale e' del 1925 ed e' del fotografo Nunes Vais.<br>Come si puo' notare l'originale e' "difficile", in quanto la luce **provienedal retro con effetto controluce. Questo e' uno del problemi tecnici da affrontare quando si leggeuna Immagine fotografica con destinazione computer.**

Non si incontrano infatti difficoltà a trasportare file, ma in genere occorre, una volta arrivati in ambiente DTP, un certo lavoro di riallineamento e di inserimento specifiche ed effetti possibili in un Publisher.

Tratteremo questo argomento, partendo dalla soluzione Microsoft Windows, che adotta, nei suoi vari prodotti, la tecnica WYSIWYG, e che permette a livello di sistema operativo (se si considera tale il Presentation Manager) l'integrazione tra i vari prodotti.

Parleremo poi dei rapporti del Ventura Publisher non con i vari Word Processor, problema abbastanza trattato, ma con i prodotti DBMS, per stampare con qualità Publisher, ad esempio elenchi, listini, ecc, con dati provenienti da archivi, e con prodotti di tipo Spreadsheet.

Ci interessa non tanto trasferire i dati, cosa sempre possibile, ma trasferirli nel migliore dei modi.

#### *Windows Wysiwyg*

L'ambiente operativo Windows è grafico e può utilizzare tecniche Wysiwyg.

Visualizza su video quello che si otterrà su stampa.

Le altre due caratteristiche principali di Windows/Presentation Manager sono quella di rendere sempre possibile il passaggio di dati tra i propri applicativi, mediante l'uso del sofisticato strumento Taglia e Cuci, o mediante il formato di interscambio dati in ambiente Windows.

Questo vuoi dire che sotto Windows non ha senso parlare di prodotti integrati in quanto è l'ambiente stesso che produce le integrazioni tra prodotti, di qualsiasi tipologia essi siano.

L'altra caratteristica è che l'installazione di Windows è unica e vale per tutti i prodotti in esso risiedenti. Quindi una volta eseguita, i vari applicativi (in genere dei file \*.EXE) vanno semplicemente copiati. Questo oltre ad una notevole semplificazione operativa, in quanto il nuovo applicativo non deve disporre di funzioni di installazione, di driver, ecc., comporta anche un notevole risparmio di spazio sul disco.

L'installazione generale dell'ambiente Windows comporta la configurazione

#### PRODOTTI SOFTWARE

MS-DOS

dell'hardware e quindi ad esempio i driver del video, o il caricamento dei vari font di caratteri riconosciuti dalla stampante, e quindi utilizzabili in stampa da qualsiasi applicativo. Anzi, per essere più precisi, sono i vari applicativi che delegano al Windows le funzioni di stampa.

Per esemplificare l'interazione tra i vari moduli Windows abbiamo utilizzato, in modalità «DTP-like», il Windows Write importando una fotografia scannerizzata con il Paintbrush Publisher, e fatta passare per la versione Windows del Paintbrush (figg. 2, 3).

Operativamente si scrive il testo con il Write, decidendo le caratteristiche della pagina, e le caratteristiche esteti-

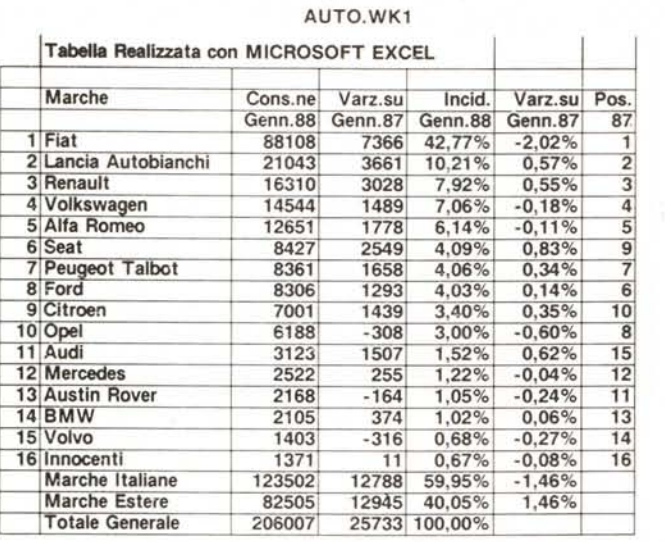

che del testo, poi, lasciando attivo il Write, si apre il Paintbrush (quello in versione Windows) si carica la foto e si disegna una figura, la si ritaglia e poi si ritorna in Write dove si cuce il ritaglio nella zona di arrivo voluta.

Non è DTP, in quanto non è possibile né gestire didascalie, né manipolare il disegno all'interno del Write (se non con altro Taglia e Cuci). né far fluire il testo attorno alla figura.

I risultati raggiungibili sono comunque accettabili se si pensa che il Windows Write è un WP semplicissimo da usare e che la funzionalità di inserire ritagli è praticabile da qualsiasi altro applicativo Windows.

Il problema di trasferire foto non presenta nessuna difficoltà operativa, ovviamente se si dispone dell'hardware (scanner) e del software adatto. E come caricare un file dal disco.

La difficoltà sta nell'ottimizzazione dell'operazione, con l'obiettivo principale di non degradare la qualità dell'immagine. Occorre intervenire sulla risoluzione e sul contrasto della lettura, sulle dimensioni della immagine da leggere e dell'immagine una volta catturata, sulla metodologia di stampa.

#### *Excel Spreadsheet Publisher*

L'applicativo più importante finora prodotto per il Windows 2.03, è il Microsoft Excel, che oltre a svolgere le... «normali» diciamo così, funzioni di Spreadsheet, fa anche da Publisher, permettendo una stampa a qualità di livello tipografico, del contenuto del tabellone o della pagina grafica.

Gli elementi gestibili sono i font. e se ne possono scegliere fino a 4 contemporaneamente presenti su un tabellone.

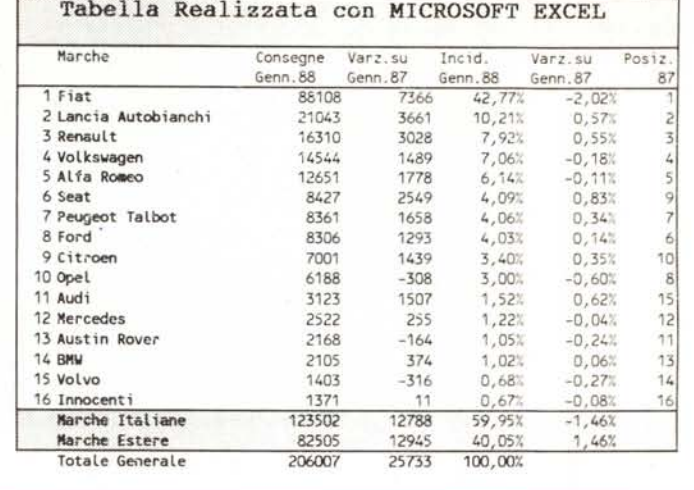

*Figure* 4.5 - *Microsoft Windows Excel. Anche utilizzando un solo prodotto. nel nostro caso il Microsoft Excel. spreadsheet della casa. Windows permette la stampa in qualità tipografica del risultato, EXCEL in particolare,* si *guadagna l'appellativo di Spreadsheet Publisher sul campo in quanto dispone anche di una funzione di Preview. necessaria per controllare* a *video il risultato su carta.*

Se si scelgono font di dimensioni differenti si possono conseguentemente dimensionare le celle allargando o restringendo, nelle due direzioni, le righe o le colonne.

a,

Inoltre una cella, o un insieme di celle può essere incorniciato, e può essere «retinato», owero riempito con un colore di sfondo.

Infine, nel pieno rispetto delle regole del WYSIWYG, si può eseguire una Preview su video, del risultato della stampa e su questa si può anche eseguire uno Zoom. Nelle due figure 4 e 5 vediamo due stampe differenti della stessa tabella.

Il risultato raggiungibile se si dispone di una buona stampante, è accettabile, soprattutto se la tabella viene allegata ad un documento, e non inserita nel suo interno, e quindi si può stampare separatamente.

#### *Formati interni ed esterni*

Nell'ambiente Windows tutti gli applicativi, indipendentemente dalla loro tipologia, dialogano tra di loro.

AI di fuori dell'ambiente Windows, quindi in DOS, quando serve trasferire dati tra prodotti occorre trovare la strada migliore, che può essere una lettura/ scrittura diretta oppure l'uso di un programma di conversione esterno.

In certi casi, quando non si dispone di un convertitore diretto, si può ricorrere ad un passaggio in più fasi, oppure, se si tratta di file testuali, ad un passaggio via file ASCII, in cui si passano le sequenze di caratteri, ma non le codifiche proprie del prodotto, che indicano, ad esempio, gli attributi, le marginature, ecc.

Con l'awento del Desktop Publishing la necessità del trasferimento dei file non è più una evenienza rara, ma diventa la regola principale nell'uso del prodotto.

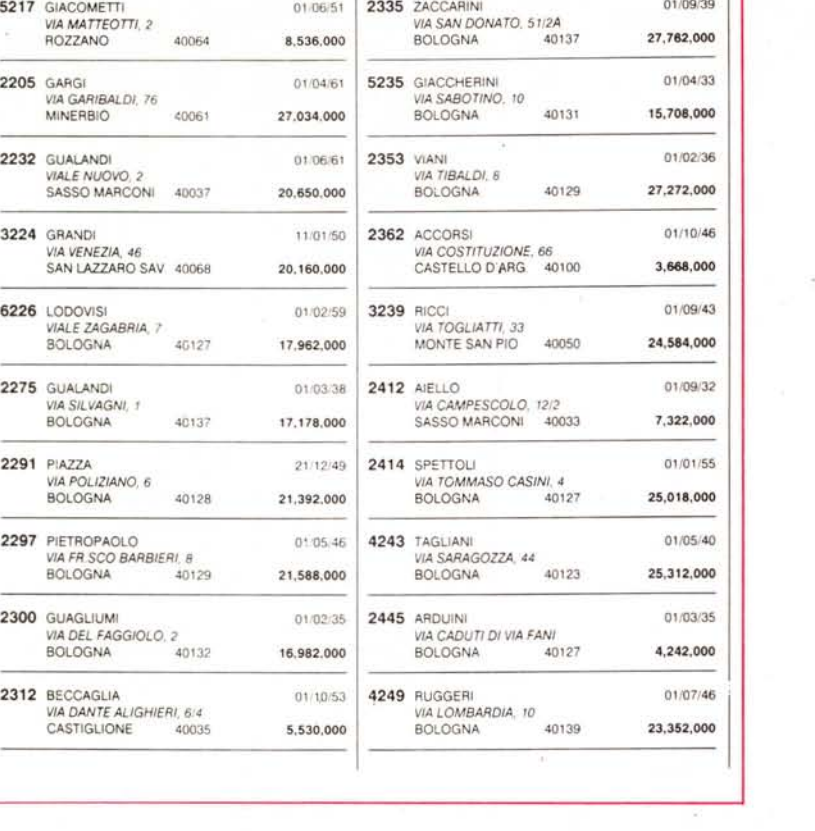

*FIgura* 6 - *Database in Ventura. La necessità di riversare in un Publisher il contenuto di un Archivio in Ventura è molto frequente. Ad esempio per realizzare un elenco telefonico aziendale. un catalogo dei prodotti. ecc. Nel caso del Ventura. la soluzione ottimale. accennata anche nella manualistica. <sup>è</sup> quella di pretrattare* i*dati da riversare rifornendoli già del codici di controllo che richiede l'ambiente ricevente.*

Nel DTP possono essere riversati testi di WP, file di DBMS, tabelle di Spreadsheet, figure realizzate con prodotti di Grafica Vettoriale, o immagini realizzate con prodotti di Grafica Raster,

Quindi un uso produttivo del DTP richiede sicuramente la conoscenza non tanto con i prodotti dai quali si legge (il che sarebbe comunque la cosa migliore) quanto la familiarità con i loro formati. Inoltre ogni formato ha le sue regole e, spesso i suoi limiti, d'uso, per cui la familiarità consiste non solo nel sapere se un passaggio si può eseguire, ma nel saperlo eseguire nel modo più economico. Ad esempio nel trasferire testuali scritti con un WP occorre sapere... che fine fanno le indentature, le giustificazioni, le tabulazioni, e per noi italiani, che utilizziamo le vocali accentate, occorre sapere se il nostro WP le riversa correttamente nel DTP, e se non lo fa, occorre sapere che provvedimenti prendere per non perderle.

## *Bella copia con il DTP*

Il prodotto Desktop Publishing è, come detto, dichiaratamente un assemblatore di testi, scritti con qualsiasi WP,

e di disegni, realizzati sia con prodotti di tipo Raster (esempio Paintbrush Publisher) che con prodotti di tipo Vector (esempio AutoCAD).

Questa attività può essere allargata se si utilizza il prodotto DTP per stampare dati di un archivio (ad esempio un elenco telefonico) o dati da una tabella realizzata con altri prodotti. In parole povere il DTP viene, in tale caso, utiliz-

*Figura* 7 - *Tabella quattro su carta. Altro problema classico è quello di produrre delle tabelle numeriche, presenti in un tabellone elettronico. in "bella copia", in modalità quindi Publisher. Nel "vecchio"* 123 *e nel (<nuovo" quattro le funzionalità di stampa sono gestite da un ramo del menu principale che permette numerose opzioni, ma che non permette nessuna forma di Preview dei dati impostati.*

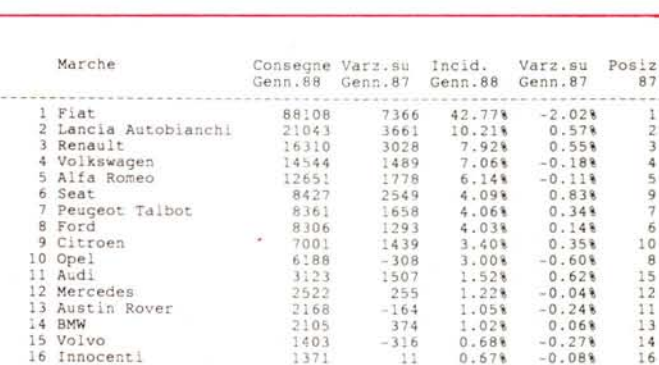

123502 B2505 206007

Marche Italiane<br>Marche Estere Totale Generale

zato per mettere in bella copia un lavoro definitivo.

In questo caso particolare le problematiche connesse al trasferimento dei dati sono più complesse di quelle che si trovano trasferendo un file di testo, in quanto in generale occorre comunque eseguire un pesante lavoro di sistemazione dei dati una volta giunti nel DTP.

In realtà il problema può essere ribaltato in quanto è probabile che il lavoro di sistemazione possa essere sensibilmente alleggerito, se i dati da trasferire vengono opportunamente preelaborati prima del passaggio.

Per chiarire meglio questo concetto, importante per un uso produttivo del prodotto DTP, citiamo i passi dell'operazione eseguita normalmente, ad esempio per trasferire un archivio DBIII verso Ventura.

## *DBIII in Ventura*

I passi normali da eseguire sono:

- estrazione dal file DBF di un archivio in formato TXT.

Caricamento in Ventura del file in formato ASCII.

- Manipolazione dell'archivio in Ventura con i comandi Paragrafo. Nell'archivio originario, di tipo TXT, il Ventura inserisce i propri codici di controllo, alcuni dei quali sono noti e dichiarati, altri un po' meno noti e per nulla dichiarati.

Quindi se si conoscono tali vari codici di controllo di Ventura è possibile inserirli direttamente nell'archivio da trasferire, già nel prodotto originario, che in genere dispone di comandi che permettono di automatizzare l'operazione, molto più di quanto non si possa fare con il Ventura stesso.

Per ottimizzare questo lavoro si può procedere con la tecnica del Facsimile, che si può così sintetizzare:

produzione di un Facsimile in Ventu-

 $-1.46$ <br> $1.46$ 

59.95% 40.05\ 100.00\

127aa 12945 25733 ra del file da importare (ad esempio due o tre record) scrivendo con il WP interno un file testo di tipo Generato.

Trattamento del file testo. In tal modo si crea sia lo stile del documento (file Ventura con estensione STY). sia il testo vero e proprio nel quale Ventura inserisce le proprie codifiche.

- Ritorno in DOS

- Individuazione, con un prodotto idoneo, preferibilmente con il OBIII stesso, delle codifiche inserite dal Ventura nel testo del Facsimile.

- Riproduzione delle codifiche all'interno del testo da esportare.

- Ritorno in Ventura. Caricamento dello stile del documento. Caricamento del file predisposto.

A questo punto, se le operazioni sono state condotte correttamente, in Ventura non occorre nessun lavoro supplementare.

In figura 6 vediamo uno stralcio di un archivio anagrafico in OBIII, realizzato con tale metodo. Tutte le specifiche estetiche sono inserite nello stile e nel file riversato dal OBIII opportunamente pretrattato.

### *Come lavora i testi Ventura*

Per eseguire il lavoro, così come prima sintetizzato occorre capire il modo di lavorare di Ventura, un po' di più di quanto non dichiari e spieghi la sua manualistica.

In Ventura esiste lo Stile e il Testo.

Lo Stile, che ha un suo file, memorizza una serie di informazioni, in particolare memorizza i Marcatori (traduzione del termine inglese Tag). che identificano le caratteristiche del paragrafo, inteso come serie di caratteri tra due «andate a capo».

Le caratteristiche di un Marcatore sono il font e le sue dimensioni ed attributi, gli allineamenti, le spaziature, le tabulazioni, ecc. Si possono attribuire anche i salti, intesi come imposizione o meno di un salto, riga, colonna e pagine, prima e/o dopo il paragrafo.

AI Marcatore va attribuito, dall'utente, un nome. E ad ogni paragrafo va attribuito un Marcatore. Esiste il Marcatore di default che si chiama Body Text.

Quando si attribuisce, ad un paragrafo del testo, un Marcatore, il Ventura inserisce materialmente nel file un suo codice «@» e il nome del Marcatore. Conoscendo tale tecnica è quindi possibile «anticipare» il Ventura passandogli direttamente queste codifiche, che però sono strettamente dipendenti ad uno stile già precostruito.

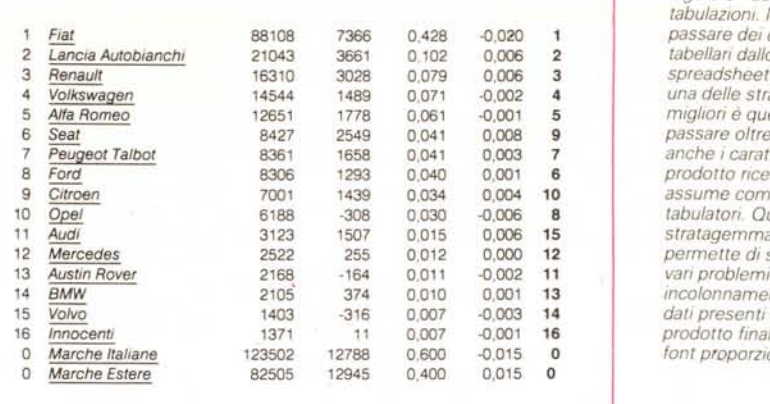

*Figura* 8 -*Le labulazionl. Nel Fiat* 88108 7366 0,428 -0,020 1 *passare dei dati*  $S$ *Readsheet* al DTP  $\n *una delle strade*\n$  *Affa Ramea* <sup>12651</sup> <sup>1778</sup> 0,061 -0,001 <sup>5</sup> *migliori è quella di Seat* 8427 2549 0,041 0,008 9 *passare oltre ai dati Peugeat Ta/bar* 8361 1658 0,041 0,003 7 *anche i caratteri che il Fard* 8306 1293 0,040 0,001 6 *prodotto ncevente Citroen* 7001 1439 0,034 0,004 10 *assume come* ~ <sup>6188</sup> -308 0,030 -0,006 <sup>8</sup> *tabulatori. Questo*  $stratagemma$  *Mercedes* 2522 255 0,012 0,000 12 *permette di superare i Austin Rover* 2168 -164 0,011 -0,002 11 *vari problemi di 8MW* 2105 374 0,010 0,001 13 *incolonnamento dei*  $data$ *i* presenti quando il *Innocenti* 1371 11 0,007 -0,001 16 *prodotto finale utilizza Marche Italiane* 123502 12788 0,600 -0,015 O *font proporziona/i.*

Alcune codifiche, che sono ovviamente moltissime, sono dichiarate e quindi leggibili in un testo Facsimile scritto per scoprirle.

Ad esempio l'aggancio tra testo e

figure, l'inserimento di note a piè pagina agganciate al testo, ecc.

Le codifiche più segrete riguardano la gestione delle tabulazioni, condivisa tra testo (con carattere di controllo ASCII

301.262 56.829.000 188 2.915.000 1.173.000 1.694.000 1.226.000 789.000 504.750 36.116.000 71 3.206.000 1.820.000 546.000 234.000 ROMA TORINO MILANO NAPOLI GENOVA ITALIA Superficie Popolazione **Densita'** Capitale SPAGNA Monarchia Costituzionale Superficie Popolazione **Oensita'** Capitale MADRID **BARCELLONA** SIVIGLIA OVIEDO 543.998 53.373.000 98 2.300.000 9.879.000 768.000 2.345.000 GERMANIA REPUBBLICA FEDERALE Superaficie 248.100 Popolazione 59.424.000 Densita' 239 Capitale BONN 284.000 FRANCOFORTE 634.000<br>AMBURGO 1.672.000 **AMBURGO** MONACO 1.294<br>DUSSELDORF 605.000 DUSSELDORF FRANCIA Superficie Popolazione Densita' Capitale PARIGI Agglomerato Urbano LIONE MARSIGLIA

*Figura* 9 - *Oatabase grafico in Ventura stampa. In attesa dei (prossimi) prodotti di Data Base* con un campo di tipo «Immagine», si può cominciare a simularli collegando un prodotto d<br>DBMS con il prodotto DTP Il collegamento raggiungibile è di tipo semiautomatico, *soprattutto per i/ fatto che, almeno per ora, nei prodotti OTP, non esiste nessuna forma di programmabilità. neanche con Macra.*

#### 162 MCmicrocomputer n. 77 - settembre 1988

!"#\$%&'()\* + ,-./0123456789:; < = >?@ABCDEFGH!JKLMNOPQRSTUVWXYZ[\] ^ ·abCd~fghijklmnopqrstuy\.V~yz{ I } ~ çOéàaMçee~!i~~A.'?,~!E,o\_Ò?u.ùYç>.~etytlf ai6(J1;N!!!(.••••"i••••aò00a!<EAAO§H~©® ,. n'" *%0. - -* °AAEEEIIIIOOOSsUUUYB

#### FONT SWISS 12 GRASSETTO

!"#\$%&'()\*+,-./0123456789:; < = >? @ABCDEFGHIJKLMNOPQRSTUVWXYZ[\] ^ 'abcdefghijklmnopqrsluvwxyz{ l} - çiiéàaà:lçeèèi'iìÀÀÉreiEoiiòuùyOUfH'tlf af6uiiN~Q;,,,n<>j(<»iiii00(l'(EÀAÒ§+t~©®" H'" *'7cc • --* °illÈElfhò6òSsù(]OVB

#### FONT DUTCH 12 GRASSETTO

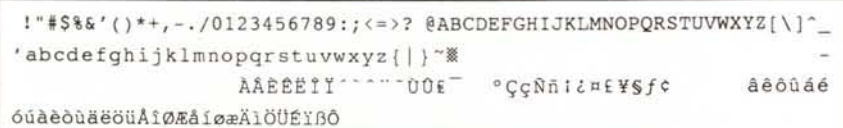

FONT COURlER 12

 $\texttt{W#3%} \& \exists \texttt{0} * + , - \texttt{0123456789}; < \texttt{--} > ? \cong \texttt{ABXAE}\&\texttt{HH} \&\texttt{A} \&\texttt{O} \&\texttt{H} \& \texttt{HZ} \& \texttt{I} \& \texttt{I} \ \perp \ \texttt{--} \ \alpha \beta \chi - \texttt{0} \ \alpha \gamma \delta \chi - \texttt{0} \ \alpha \gamma \delta \chi - \texttt{0} \ \alpha \gamma \delta \chi - \texttt{0} \ \alpha \gamma \delta \chi - \texttt{0} \ \alpha \gamma \delta \chi - \texttt{0}$  $\delta$ εφγηιφκλμνοπθρστυπωξψζ $\{| \}$  -  $|$   $\le$  / $\in$  f **4**  $\bullet$  ₩  $\bullet$   $\bullet$  +  $\leftarrow$ <sup>1</sup>  $\pm$ <sup>1</sup> ≥ × α ∂  $\bullet$  ÷ ≠ = ≈ <sup>x</sup> *<sup>p</sup>* ®ffi0nu:J;;? *<t* <sup>c</sup> ç; <sup>E</sup> <sup>~</sup> *L\'* <sup>R</sup> <sup>c</sup> '"Ilv' <sup>~</sup> /I <sup>V</sup> ==n=~ 0(:);,[;";[ Il \ <sup>r</sup>Il <sup>r</sup>iIl )Jfl <sup>J</sup> \ <sup>I</sup>ill JlI )

#### SYMBOL 10 NORMALE

Figura 10 - Set di caratteri. Il DTP pesante, utilizzato non solo per mettere in bella copia i documenti scritti *con "* WP, *ma per fare attività tipografica, necessita anche di SET di caratteri estesi, in genere non* disponibili sui normali WP. Qui vediamo i vari Set forniti con il prodotto base per l'uscita su H.P. Laser Jet *Plus. A parte sono acquistabili* e *installabili numerosi altri fonl.*

009) e Marcatore, la gestione delle «andate a capo», che sono di vario tipo così come le spaziature. Non abbiamo intenzione di citarle tutte, ma vogliamo solo stimolare gli interessati alla sperimentazione, scoprendo le codifiche che permetteranno loro di risolvere nella migliore delle maniere il proprio problema.

#### *Dal tabellone elettronico al Ventura*

×

Altro problema «classico» è quello di realizzare con il DTP tabelle già scritte con un tabellone elettronico (fig. 7).

Un passaggio diretto, ottenuto mediante la stampa della tabella in un file di testo, produce in genere risultati scadenti, in quanto il DTP dispone solo di font di tipo proporzionale, con i quali si perde qualsiasi forma di incolonnamento e di tabulazione.

Il problema va risolto quindi con il sistema citato prima.

La strade sono due: o si inseriscono nel file trasferito i codici che il Ventura interpreta come tabulatori. Oppure si inseriscono codifiche di Marcatore, più facili da gestire, in quanto sono codifiche leggibili come caratteri ASCII.

Con questo secondo sistema si attribuisce ad ogni colonna un Marcatore differente, che specifica con le spaziature e gli allineamenti, la sua posizione all'interno della tabella.

Solo l'ultimo Marcatore a destra deve avere la specifica di «Salto Dopo», in modo che tutti i dati siano correttamente posizionati sulle righe. In figura 8 vediamo il risultato di questa esercitazione.

#### *Archivio con figure*

In attesa dei (prossimi) prodotti di Data Base con un campo di tipo «Immagine», si può cominciare a simularli collegando un prodotto di DBMS con il prodotto DTP. L'esemplificazione è in figura 9.

Come detto, in Ventura, il collegamento tra testo e figura avviene inserendo nel testo, nel punto desiderato, un aggancio, in pratica una parola chiave che lega testo e figura.

Lavorando con la tecnica del Facsimile si individua facilmente il modo in cui Ventura memorizza l'aggancio. Lo fa mediante alcuni caratteri speciali e la parola chiave.

Se si inserisce questa codifica direttamente nell'archivio trasferito in Ventura, si genera, in maniera semiautomatica, un archivio con campi «Immagine».

Non si raggiunge l'automatismo completo in quanto il Ventura non dispone di nessuna forma di programmazione, per cui non è possibile automatizzare il caricamento dei vari file «Immagine». Si automatizza, passando i codici via file, solo l'aggancio tra il record e la sua figura.

Spingendo lo studio delle codifiche anche ai file di tipo CHP, quelli che assemblano file di testo o file grafici con lo stile, è probabile che si possa affinare il metodo.

#### *I set di caratteri*

A conclusione di questa trattazione sulle codifiche interne di Ventura, citiamo il problema dei set di caratteri, che in un prodotto DTP, diventa fondamentale.

Un prodotto di Publishing non si può accontentare, per così dire, dei set ASCII. Ad esempio in un uso professionale possono occorrere caratteri non previsti dagli standard americani, come ad esempio il carattere «Marchio Registrato».

Ogni font dispone di caratteri nascosti, non indirizzabili direttamente sulla tastiera, ma indirizzabili con sequenze Alt e tastierino numerico. I caratteri così inseriti nel testo non sempre sono visibili sul video (ricordiamo che in Ventura i font dipendono dalla stampante). ma si ritrovano facilmente sul testo con una sequenza <XXX>, con XXX che va da 032 a 255.

Quindi per testare tutte le possibilità della vostra installazione potete scrivere, con un WP la intera. sequenza <032> ..<255> e vedere con i vari font i risultati.

L'altra possibilità è quella di utilizzare font speciali che indirizzano tutti caratteri speciali. Ad esempio il Font Symbol. disponibile su Ventura installato per HP Laser Printer, permette di scrivere con l'alfabeto greco (se pigiate il tasto A appare alfa).

Nella figura 10 vediamo la citata sequenza stampata con vari font normali e con il Font Symbol.

#### *Conclusioni*

Il Ventura è un prodotto non difficile, in quanto nessuna delle sue funzionalità è difficile. ma complesso, in quanto le sue funzionalità sono tantissime, e in generale per risolvere un certo problema esistono numerosi metodi.

Il metodo che suggeriamo è quello di scoprire le modalità con cui il prodotto gestisce le proprie codifiche, e sotto questo punto di vista Ventura è un prodotto aperto.

Questo è sicuramente il metodo più economico per produrre un documento complesso e voluminoso.

# **APPLICAZIONI**

**TELECOMUNICAZIONI MUSICA· WORD PROCESSING DESKTOP PUBLlSHING GRAFICA**

# **RECENSIONI**

**DATABASE· GAMES SPREADSHEET GRAFICA· CAD . UTILITIES**

**PROVE**

**MODEM - STAMPANTI PERIFERICHE**

**DIDATTICA**

**TECNICHE DI PROGRAMMAZIONE LINGUAGGI**

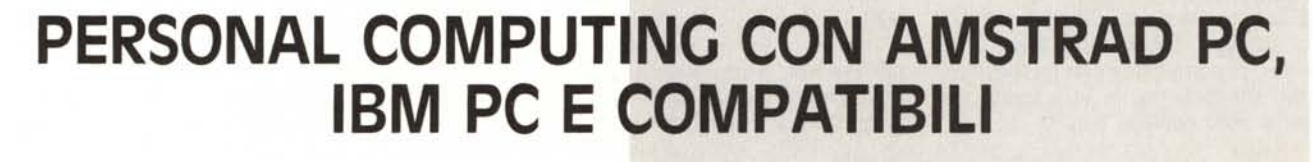

FREE TIME EDITIONS SRL - VIA SASSO FERRATO, 1 - 20135 MILANO - TEL. (02) 5459785

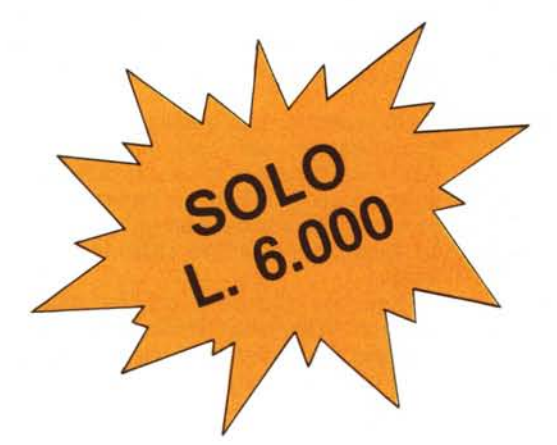